Dragi učenici,

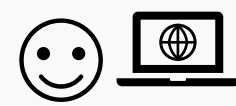

koji imate online nastavu Informatike

uz pomoć roditelja pogledajte videolekciju *Snimam zvuk i video*.

## Što ćemo danas učiti:

- · odabrati uređaj i program za jednostavne školske zadatke
- · upoznati programe za snimanje zvuka i videa
- · snimiti zvučni zapis
- Poveznica na videolekciju **[Snimam zvuk i video](https://youtu.be/MQtksxpqscQ)**
- Poveznica iz videolekcije i udžbenika **https://bit.ly/snimizvuk** (vježba)

Ukoliko želite isprobati snimiti i preslušati svoj glas za računalom, trebat će vam mikrofon i zvučnici kao i program za snimanje. Ukoliko imate instalirane Windowse, programu pristupite klikom na gumb Start-*Snimač glasa* ili kliknite na povećalo (kraj gumba Start) pa upišite *Snimač glasa*.

Ukoliko želite koristiti online program za snimanje glasa, otvorite mrežni preglednik (Google Chrome ili sl.) te upišite *Vocaroo*. Ukoliko svoju snimku želite preuzeti na računalo, kliknite na Download. Snimku ćete pronaći u mapi Preuzimanja (Download), ukoliko na računalu nije drugačije postavljeno.